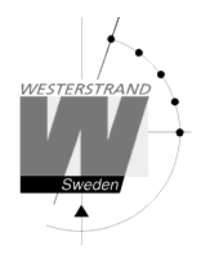

# **Instruktion Ishockey**

**Tastaturmall 20957-01 för resultattavla ishockey LED- och elektromekaniska versioner** 

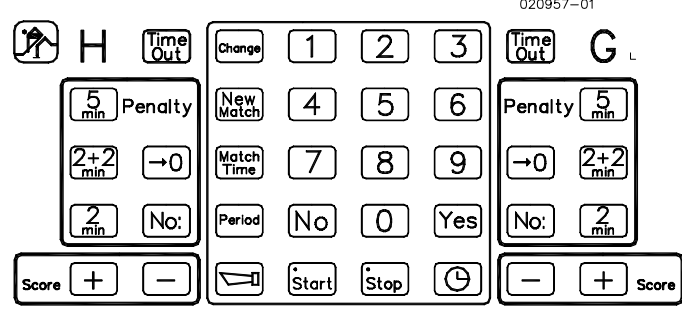

#### **Igångsättning**

- A. Slå på strömmen till grundtavlan.
- B. Fäst tastaturmallen för ishockey på manöverenheten.
- C. Anslut manöverenheten i uttagsdosan.
- D. Om manöverhandtag för START / STOPP av tidtagningen används, jacka in det i start/stopp uttaget på baksidan av manöverenheten.

#### **Detta bör du veta**

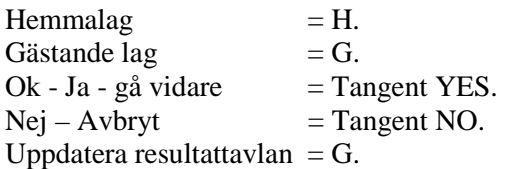

Utvisning Max fem utvisningar per lag kan matas in. Om tre spelare eller fler är utvisade, startar nedräkningen för 3:an först när tiden för 1:an eller 2:an gått ut.

> Visas enligt följande: I manöverenhetens display visas utvisningstider. På grundtavlan med gul prick (1 st. per utvisning). Utvisningstider visas ej på grundtavlan. Om utvisningstavlor finns, visas spelarnummer och utvisningstider på dessa.

# **WESTERSTRAND URFABRIK AB**

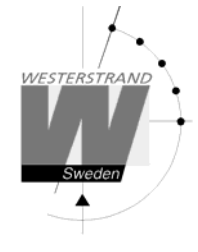

#### **Starta ishockeyprogrammet**

- Om frågan ÅTERSTÄLLA DATA visas, tryck tangent NO.
- Tryck tangent NO tills displayen visar: ISHOCKEY.
- Tryck tangent YES.

I displayen visas nu frågan: PAUS 15 MIN N/J.

För 15 min pausnedräkning:

Tangent YES.

För 18 min pausnedräkning:

- Tangent NO.
- Tangent YES.

#### **1. Tidtagning**

- Tangent START eller tangent STOP. eller med START/STOPP handtaget.
- För att ändra från uppräkning till nedräkning och vice versa (ej möjligt under pågående period), tryck på tangent MATCH TIME. Tryck YES för att acceptera periodlängd och svara sedan YES eller NO på nästkommande fråga gällande ned- eller uppräkning (beroende på aktuell inställning).
- Rätta felaktig tid, se punkt 8.

#### **2. Mål**

- Tangent SCORE +, för hemma resp. gästande lag.

#### **Rätta mål**

- Tangent SCORE -, för hemma resp. gästande lag.
- -

#### **3. Utvisning**

Om endast grundtavlan finns:

- Tangent STOP
- Tangent 2 MIN, 2+2 MIN eller 5 MIN för hemma eller gästande lag.
- Tangent START

Om utvisningstavlor finns:

- Tangent STOP
- Tangent [No:] för hemma eller gästande lag.
- Skriv in spelarnummer (alltid 2 siffror).
- Tangent 2 MIN, 2+2 MIN eller 5 MIN för hemma eller gästande lag.
- Straffet  $2 + 2$  min matas in som Tangent [No:] och sedan spelarnumret. Knapp 2 min. Knapp [No:] och sedan spelarnumret igen och knapp 2 min
- Straffet 5 + 2 min matas in som Tangent [No:] och sedan spelarnumret. Knapp 5 min. Knapp [No:] och sedan spelarnumret igen och knapp 2 min
- Tangent START

#### **WESTERSTRAND URFABRIK AB**

Box 133 Tel. 0506 48000 Felix and the internet: http://www.westerstrand.se 545 23 TÖREBODA Fax. 0506 48051 E-mail: info@westerstrand.se

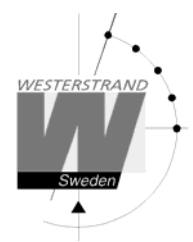

Datum: 17 Jun 2010 11 Jun 2010 11 Jun 2010 11 Jun 2010 11 Jun 2010 11 Jun 2010 11 Jun 2010 11 Jun 2010 11 Jun 2010 11 Jun 2010 11 Jun 2010 11 Jun 2010 11 Jun 2010 11 Jun 2010 11 Jun 2010 11 Jun 2010 11 Jun 2010 11 Jun 2010 Från program ver. JEFF-E369

10 min straff:

- Tangent STOP
- Tangent [No:] för hemma eller gästande lag.
- Skriv in spelarnummer (alltid 2 siffror).
- Tangent 1 och 0 för 10 min.
- Straffet 10 + 2 min matas in som Tangent [No:] och sedan spelarnumret. Knapp 2 min. Knapp [No:] och sedan spelarnumret igen och knapp 1 och 0 för 10 min.
- **Tangent START**

På grundtavlan markeras detta straff med en röd punkt.

Radera strafftid:

- Tangent STOP
- Tangent ->0 för hemma eller gästande lag.
- Tangent NO tills önskad utvisningstid visas tryck då på tangent YES.
- Tangent START

#### **4. Time-out**

- Tangent TIME-OUT för hemma eller gästande lag. (Matchtiden behöver inte stoppas.)
- Tangent YES, nedräkningen startar. Eller tangent NO, ingen time-out. Nedräkningen kan stoppas med tangent STOP.

#### **5. Manuell signal**

Tangent  $\Box$  och en signal ljuder ca. 3 sekunder.

#### **6. Ny period**

Efter 1:a och 2:a periodens slut, (med 15 sek. fördröjning vid 15 min. paus) startar pausnedräkningen automatiskt. När nedräkningen är klar, ändras periodsiffran, och tidtagningen nollställs automatiskt.

- Tangent START för start av tidtagning i ny period.

Avbryt paustidtagning om pausen ska vara kortare än 15/18 min

- Tangent STOP
- Periodsiffran ändras, och tidtagningen nollställs automatiskt.
- Tangent START för start av tidtagning i ny period.

#### **7. Sudden death**

- Om ställningen i matchen är lika efter den tredje perioden kommer frågan "Matchtid" upp i displayen, en ny matchtid för period 4 kan nu matas in tryck sedan på YES. Nu kommer frågan "Uppräkning J/N", svara med YES om tiden skall räkna upp och NO om tiden skall räknas ned. Nästa fråga, "Paustid?", visas i displayen och paustiden kan matas in. Efter det att paustiden matats startar pausräkningen.

#### **WESTERSTRAND URFABRIK AB**

Box 133 Tel. 0506 48000 **Internet:** http://www.westerstrand.se 545 23 TÖREBODA Fax. 0506 48051 E-mail: info@westerstrand.se

Datum: 17 jun<br>
Sida: 4 of 5<br>
Sida: 4 of 5

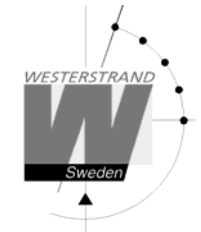

**8. Rätta felaktiga tider och spelarnummer** 

- Tangent STOP.
- Tangent CHANGE.
- Om matchtid ska ändras:
- Skriv in rätt tid med siffertangenterna. (alltid 4 siffror). Om utvisning finns inmatad:
- Tangent NO tills normalläget visas. Utvisningstiderna justeras automatiskt.
- Tangent START för fortsatt tidtagning.

Om utvisning ska ändras:

- Tangent NO tills aktuell utvisning visas.
- Skriv in nytt spelarnummer med siffertangenterna. (alltid 2 siffror).
	- Eller tangent YES för att acceptera aktuella siffror i displayen
- Skriv in ny tid med siffertangenterna. (alltid 4 siffror).
	- Eller tangent YES för att acceptera aktuella siffror i displayen Om fler utvisningar finns inmatade:
- Tangent NO tills normalläget visas.
- Tangent START för fortsatt tidtagning.

#### **9. När matchen är slut**

- Tangent NEW MATCH.
- Om ny match ska spelas:
- Tangent YES.
- Om INTE fler matcher ska spelas:
- Tangent NO.
- Tangent YES.

#### **10. Vid strömavbrott**

Manöverenhet.

Tidtagningen stoppas och informationen står kvar i manöverenhetens display ca 2 min. När strömmen kommer tillbaka kommer frågan: ÅTERSTÄLLA DATA N/J?

Tryck YES, så kommer all information att återställas.

All information skickas till tavlan (tavlorna) automatiskt..

- Elektromekanisk resultattavla.

Informationen står kvar på tavlan under strömavbrottet.

När strömmen kommer tillbaka, uppdateras tavlan (tavlorna) automatiskt.

- LED resultattavla.

Informationen försvinner från tavlan under strömavbrottet. När strömmen kommer tillbaka, uppdateras tavlan (tavlorna) automatiskt.

### **WESTERSTRAND URFABRIK AB**

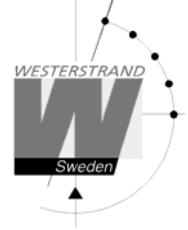

## Ungdomshockey

#### **Starta programmet för ungdomshockey**

- Om frågan ÅTERSTÄLLA DATA visas, tryck tangent NO.
- Tryck tangent NO tills displayen visar: U-HOCKEY N/J.
- Tryck tangent YES.
- I displayen visas nu 60S N/J. Tryck på YES om 60 sek spelintervall ska väljas, annars på NO, sedan YES om 90 sekunder skall väljas.

#### **11. Tidtagning**

Matchuret stannar var 90:e sekund och en signal ljuder.

- Tangent START eller tangent STOP. eller med START/STOPP handtaget.
- (Rätta felaktig tid, se punkt 8.)

#### **12. Mål**

- Tangent SCORE +, för hemma resp. gästande lag.

#### **Rätta mål**

- Tangent SCORE -, för hemma resp. gästande lag.

#### **13. När matchen är slut**

Se punkt 9.